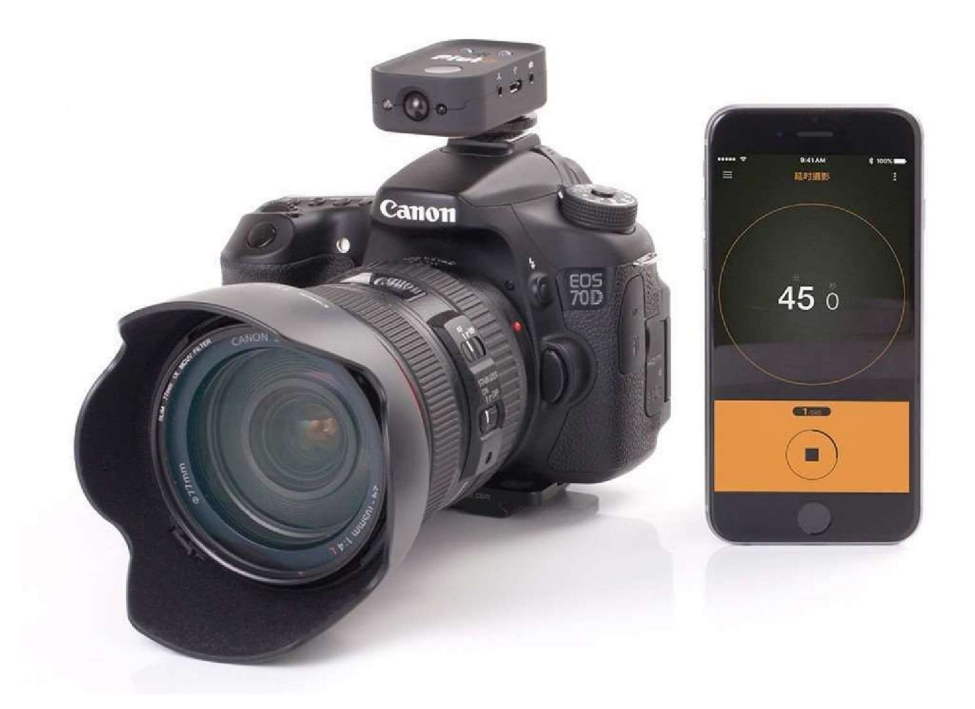

## PLUTO TRIGGER

#### BEDIENUNGSANLEITUNG

#### VERSION 1.1

2016 Baicheng Innovationen

Alle Rechte vorbehalten.

## 1 INFO 1.1 HAFTUNGSAUSSCHLUSS

Kein Teil dieses Werkes darf ohne schriftliche Genehmigung des Herausgebers in irgendeiner Form oder mit irgendwelchen Mitteln grafisch, elektronisch oder mechanisch, einschließlich Fotokopie,

Aufzeichnung, Tape oder Informationsspeicher- und -abrufsysteme reproduziert werden.

Produkte, auf die in diesem Dokument verwiesen wird, können entweder Marken und/oder eingetragene Marken der jeweiligen Eigentümer sein. Der Herausgeber und der Autor erheben keinen Anspruch auf diese Marken.

Obwohl bei der Erstellung dieses Dokuments alle Vorsichtsmaßnahmen getroffen wurden, übernehmen der Herausgeber und der Autor keine Verantwortung für Fehler oder Auslassungen oder für Schäden, die sich aus der Verwendung der in diesem Dokument enthaltenen Informationen oder aus der Verwendung von Programmen und Quellcode ergeben. In keinem Fall haften der Verlag und der Autor für entgangenen Gewinn oder andere kommerzielle Schäden, die durch dieses Dokument direkt oder indirekt verursacht oder angeblich verursacht wurden.

# 1.2 GARANTIE

Baicheng Innovations (BCI) garantiert für diesen Hardware-Produkt gegen Material- und Verarbeitungsfehler für einen Zeitraum von EIN (1) JAHR ab dem Datum des ursprünglichen Einzelhandelskaufs. Liegt ein Mangel vor, tauscht BCI nach eigenem Ermessen das Produkt gegen ein Produkt aus, das neu ist oder aus neuen oder gebrauchten Teilen hergestellt wurde und dem Originalprodukt zumindest funktionell entspricht. Ein

Ersatzprodukt/-teil übernimmt die Restgarantie des Originalprodukts oder 60 Tage ab dem Datum des Austauschs, je nachdem, welcher Zeitraum für Sie länger ist. Wenn ein Produkt oder Teil ausgetauscht wird, geht jeder Ersatzartikel in Ihr Eigentum über und der ersetzte Gegenstand geht in das Eigentum von BCI über. Um Produktunterstützung für den PlutoTrigger zu erhalten, besuchen Sie unsere Website http://www.plutotrigger.com

# 1.3 FCC/CE-KONFORMITÄT

Dieses Gerät entspricht Teil 15 der FCC-Richtlinien. Der Betrieb unterliegt den folgenden beiden Bedingungen:

- (1) Dieses Gerät darf keine schädlichen Störungen verursachen, und
- (2) dieses Gerät muss alle empfangenen Störungen akzeptieren, einschließlich Störungen, die einen unerwünschten Betrieb verursachen können.

Dieses Gerät wurde getestet und entspricht den Grenzwerten für ein digitales Gerät der Klasse B gemäß Teil 15 der FCC-Vorschriften. Diese Grenzwerte sollen einen angemessenen Schutz vor schädlichen Störungen in einer Wohnanlage bieten. Dieses Gerät erzeugt, verwendet und kann Hochfrequenzenergie abstrahlen und kann, wenn es nicht in Übereinstimmung mit den Anweisungen installiert und verwendet wird, schädliche Störungen der Funkkommunikation verursachen. Es gibt jedoch keine Garantie dafür, dass bei einer bestimmten Installation

keine Störungen auftreten. Wenn dieses Gerät schädliche Störungen des Radio- oder Fernsehempfangs verursacht, was durch Aus- und Einschalten des Geräts festgestellt werden kann, wird dem Benutzer empfohlen, zu versuchen, die Störungen durch eine oder mehrere der folgenden Maßnahmen zu beheben:

- Vergrößern Sie den Abstand zwischen Gerät und Empfänger.
- Schließen Sie das Gerät an eine Steckdose in einem anderen Stromkreis als dem, an den der Empfänger angeschlossen ist.
- Wenden Sie sich an den Händler, um Hilfe zu erhalten.

# 1.4 SICHERHEIT

Um eine Beschädigung des Pluto-Triggers und/oder eine Verletzung zu vermeiden, lesen Sie bitte die folgenden wichtigen Sicherheitshinweise.

• Nicht zerlegen

Dieses Gerät ist ein komplexes elektronisches Gerät und enthält keine vom

Benutzer zu wartenden Teile. Eine nicht autorisierte Demontage oder Modifikation kann zum Erlöschen der Servicegarantie für das Gerät führen.

• Nicht im Falle einer Fehlfunktion verwenden.

Im Falle von Rauch oder ungewöhnlichem Geruch, der vom Gerät ausgeht, schalten Sie das Gerät bitte sofort aus und ziehen Sie den Netzstecker, falls ein optionales Netzteil angeschlossen ist. Stellen Sie die weitere Verwendung ein und leiten Sie das Gerät an eine autorisierte Servicestelle weiter.

• Halten Sie es trocken

Vermeiden Sie es, das Gerät Wasser oder Regen auszusetzen. Das Aussetzen des internen Schaltkreises der Einheit mit Wasser kann zu Bränden und/oder Stromschlägen führen.

# 2 EINFÜHRUNG

# 2.1 ÜBERSICHT

Vielen Dank, dass Sie sich für Pluto Trigger entschieden haben, die fortschrittlichste Kamera-Triggerlösung. Um mit Ihrem Pluto Triggergerät zu beginnen, lesen Sie bitte die Abschnitte "Einführung" und "Kurzanleitung". Um das Beste aus Ihrem Pluto-Trigger herauszuholen, wird empfohlen, auch die Abschnitte der verschiedenen Modi zu lesen.

Der Pluto-Trigger ist eine fortschrittliche, mikroprozessorgesteuerte tragbare

Einheit, die in der Lage ist, automatisch verschiedene

Belichtungssequenzen zu berechnen und einen superschnellen Trigger für Hochgeschwindigkeitsereignisse bereitzustellen. Das Gerät wird mit wiederaufladbarem Li-Ionen-Akku betrieben, ist mit Licht-, Ton- und Infrarotsensoren ausgestattet, verfügt über einen Infrarotsender zur kabellosen Auslösung von Kameras, eine untere 1/4-20-Zoll-Schraube zur Montage auf einem Stativ und wird mit einer Flanellkordelzugtasche zum Transport geliefert.

Die Pluto Trigger Apps für iOS und Android sind einfach zu bedienen und leistungsstark. Neben den im Pluto Trigger eingebetteten Sensoren werden einige fortschrittliche Sensoren auf Ihrem Smartphone verwendet, um Ihre Kamera im Telefonsensormodus zu aktivieren. Die praktischen Tools wie der ND Filter Calculator bringen Ihre fotografischen Fähigkeiten auf die nächste Stufe. Weitere Funktionen werden in den nächsten Updates hinzugefügt.

# 2.2 INHALT DER BOX

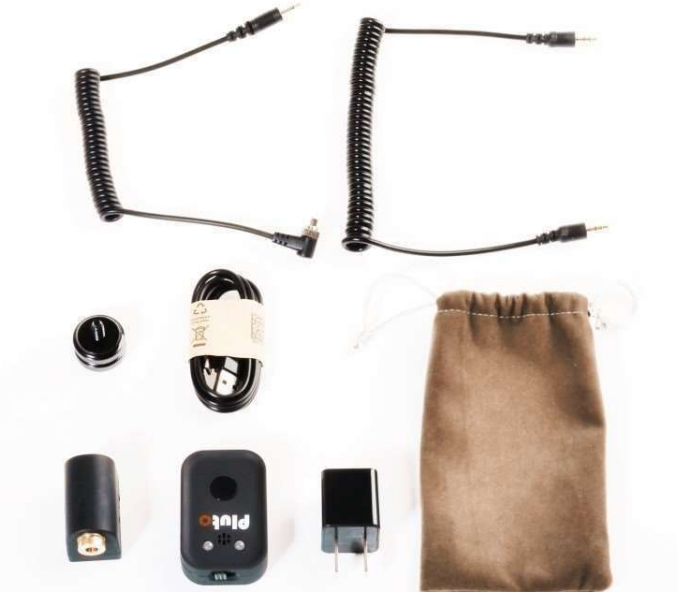

- □ Pluto Trigger
- Auslöseknopf
- D Pluto Laser
- USB-Batterielader
- □ Auslöser
- $\Box$  USB-Ladekabel
- □ Blitz PC Synchronisationskabel

□ Kordelzugbeutel

#### 2.3 EIGENSCHAFTEN

- Infrarot-Fernbedienung
- Intervalometer-Modi

Auslöser, Zeitraffer, HDR, Sternenhimmel, Video, Timer

• Pluto-Sensor-Modi

Laser, Schall, Licht, Beleuchtung, Beleuchtung, Infrarot, Tröpfchen, Aux, Fusion

• Telefon-Sensor-Modi

Klang, Vibrationen, Bewegung, Entfernung, Stimme, Lächeln

• Werkzeuge

Schärfentiefe, Sonnenposition, ND-Filter, Sternenbildregel

• Firmware-Upgrade in der App

#### 2.4 SPEZIFIKATIONEN

- Größe: 60\*40\*19mm
- Gewicht: 35g
- Bluetooth Reichweite (offener Bereich): 10-30 Meter
- Akkulaufzeit: 1-2 Tage

#### 2.5 PLUTO TRIGGER HARDWARE

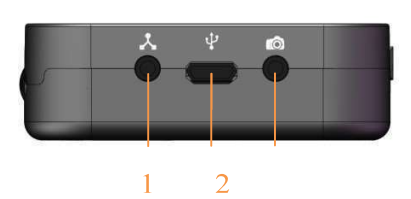

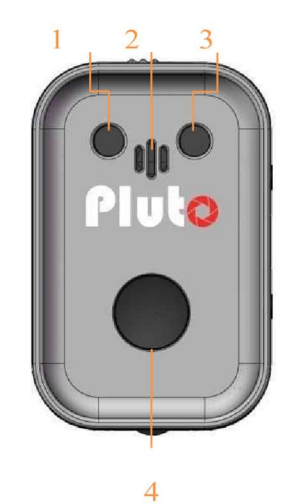

- 1. Aux-Sensoranschluss
	- 2. USB-Ladeanschluss
		- 3. Kamera- /Blitzanschluss

# 2.5.1 AUSLÖSER

- 1. Programmstatus-LED
- 2. Mikrofon
- 3. Akku-Ladeanzeige
- 4. Auslöser/Auslöser/Bluetooth-Taste

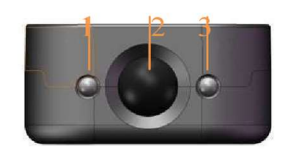

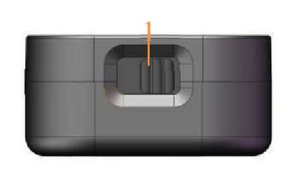

- 1. Laser/Lichtsensor
	- 2. Infrarotsensor
	- 3. Infrarot-Sender
		- 1. Netzschalter

Mit dem Auslöser können Sie Ihre Kamera manuell auslösen.

Es wird auch als Schalter zum Ein- und Ausschalten des Bluetooth-Moduls verwendet. Um dies zu tun, drücken Sie einfach die Taste und halten Sie sie 5 Sekunden lang gedrückt, und die Status-LED zeigt eine Benachrichtigung an. Drei kurze Blinksignale bedeuten, dass Bluetooth eingeschaltet ist, während ein langes Blinken bedeutet, dass Bluetooth ausgeschaltet ist.

Das Ausschalten von Bluetooth verlängert die Akkulaufzeit von Pluto Trigger erheblich. Dies ist nützlich, wenn Sie eine lange Zeitraffersequenz verwenden. Sie starten das Programm und schalten dann Bluetooth aus.

Der Pluto-Trigger läuft mit etwa der halben Leistungsaufnahme. Wenn Sie die Einstellungen ändern müssen, schalten Sie Bluetooth wieder ein.

#### 2.5.2 LED

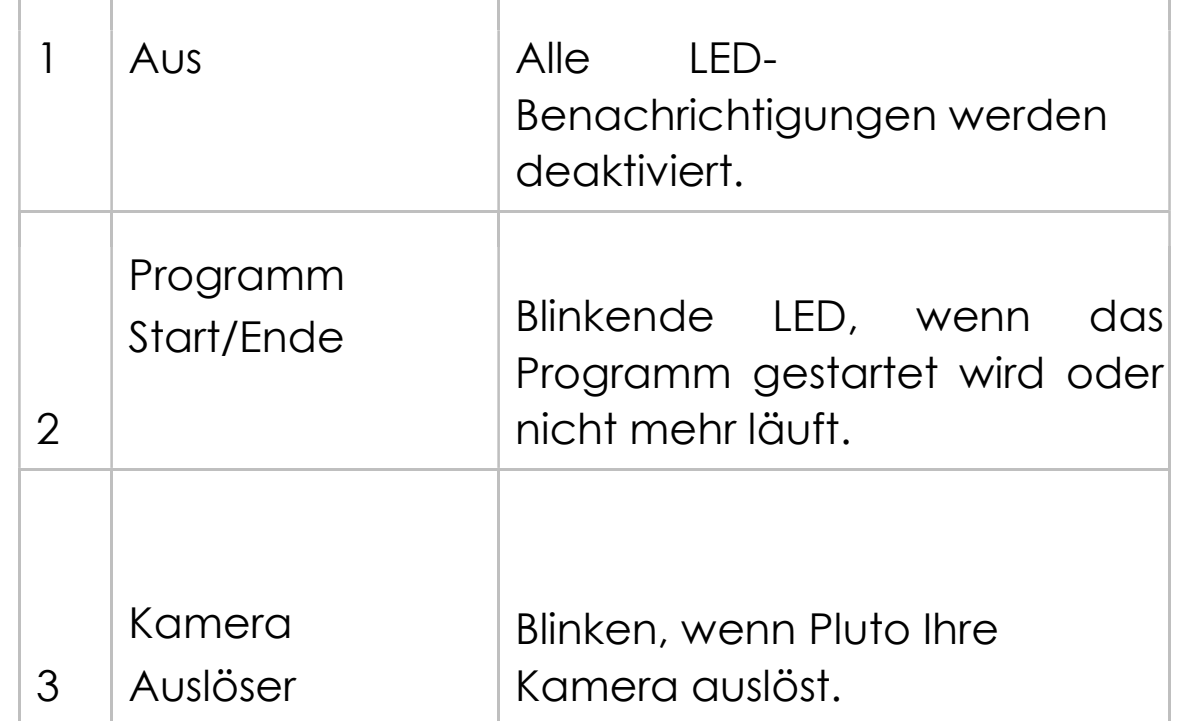

Die Status-LED kann wie folgt auf fünf Modi eingestellt werden:

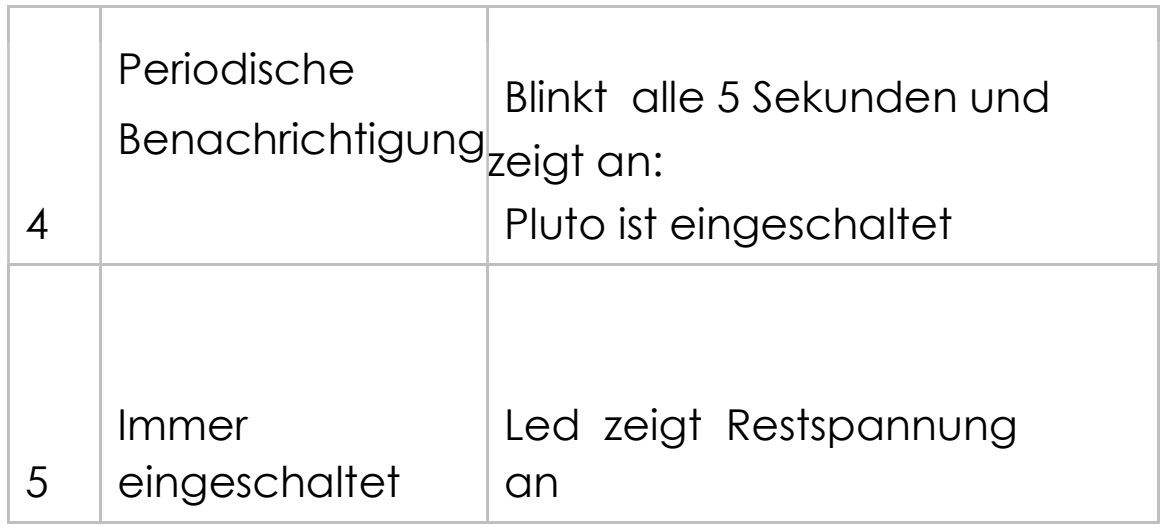

Hinweis: Der Anzeigemodus mit hoher Anzahl umfasst auch alle LED-Benachrichtigungen mit niedrigerer Anzahl. Zum Beispiel, wenn der Anzeigemodus auf 4-periodische Benachrichtigung eingestellt ist,

Pluto zeigt alle LED-Benachrichtigungen an, darunter

2ProgrammStart/Ende, 3-Kamera-Trigger und 4 periodische

Benachrichtigungen.

Drei kurze Blinksignale bedeuten immer Start, ein langes Blinken bedeutet immer Stop.

Die Farbe der Status-LED zeigt den Batteriestand des Pluto-Triggers, Bluetooth und Infrarot-Signals an.

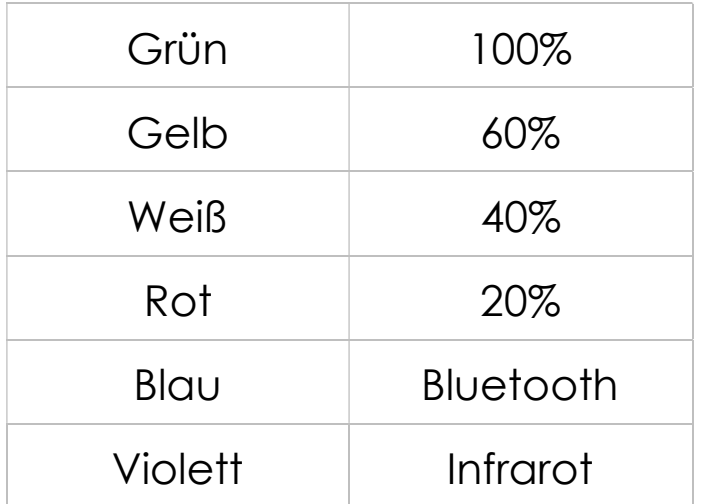

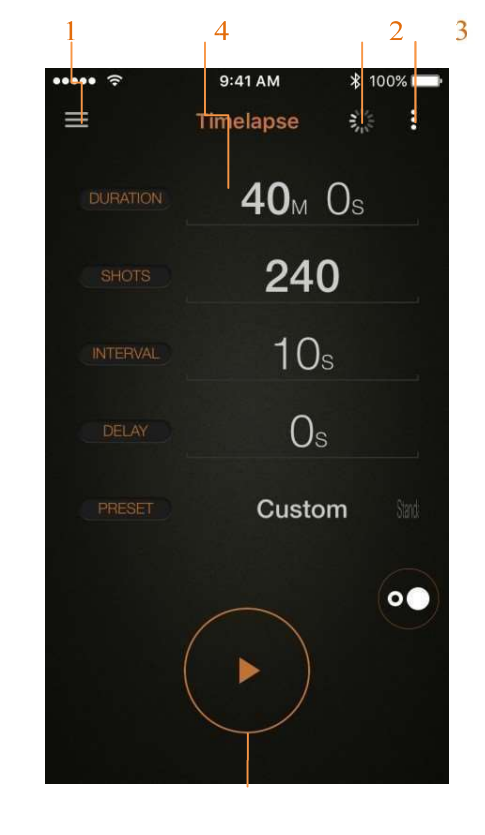

#### 2.6 SMARTPHONE-APPLIKATION

- 1 Menii
- 2. Gerät (Scan/Batterie)
- 3. Einstellungen
- 4. Parameter
- 5. Start/Stopp

#### $5<sub>5</sub>$

#### 3 KURZANLEITUNG

#### 3.1 PLUTO EINRICHTEN

Verwenden Sie den folgenden Workflow, um zu beginnen:

1. Schließen Sie den 2,5-mm-Kopfhörer-Stereo-Stecker an der Pluto Trigger-Kamerabuchse an, die sich neben dem USB-Anschluss befindet.

Schließen Sie den Kamerastecker an den Auslöser der Kamera an. Möglicherweise sollten Sie in der Bedienungsanleitung Ihrer Kamera nachschlagen, wo sich der Auslöser befindet.

- 2. Schalten Sie den Pluto-Trigger ein, indem Sie den Netzschalter nach rechts schieben. The Die Status-LED sollte dreimal blinken und den Systemstart anzeigen.
- 3. Vergewissern Sie sich, dass Bluetooth auf Pluto Trigger eingeschaltet ist. Bluetooth ist standardmäßig eingeschaltet. Wenn er jedoch versehentlich ausgeschaltet wurde, können Sie den Bluetooth-Status umschalten, indem Sie den Auslöser am Pluto-Trigger 5 Sekunden lang gedrückt halten. Wenn die Status-LED drei kurze Blinksignale aussendet, ist Bluetooth eingeschaltet, während ein langes Blinken bedeutet, dass Bluetooth ausgeschaltet ist.

# 3.2 KAMERAEINRICHTUNG

Ihre Kamera kann auch eine kleine Einrichtung erfordern, bevor Sie den Pluto-Trigger verwenden. Wir empfehlen die folgenden Kameraeinstellungen, um das Beste aus Ihrem Pluto Trigger herauszuholen:

- 1. Schalten Sie Ihre Kamera ein.
- 2. Stellen Sie Ihre Kamera auf den manuellen Belichtungsmodus ein, sofern nicht anders empfohlen.
- 3. Stellen Sie Ihre Kamera auf Manuelle Fokussierung, sofern nicht anders empfohlen.
- 4. Stellen Sie Ihre Kamera auf den Einzelauslösung ein. Der Betrieb Ihrer Kamera im Dauerbetrieb mit dem Pluto-Trigger kann zu unerwarteten

Ergebnissen führen, wie z.B. zusätzlichen Aufnahmen. Alternativ können Sie den Auslösemodus Leise (elektronischer, lautloser Auslöser) verwenden, falls auf Ihrer Kamera vorhanden. Im leisen Modus kann die Bildrate langsamer sein, aber der Verschluss ist dann im Allgemeinen leiser, was in bestimmten Situationen vorzuziehen ist.

Sollten Sie Probleme bei der Verwendung von Pluto Trigger mit Ihrer Kamera haben, kann es hilfreich sein, Ihre Kamera auf die Standardeinstellungen zurückzusetzen. Bitte lesen Sie in Ihrem Benutzerhandbuch der Kamera nach, wie Sie die Kameraeinstellungen zurücksetzen können.

#### 3.3 BENUTZUNG der App

Als Beispiel dient der Modus "Zeitraffer". Führen Sie die folgenden Schritte durch:

- 1. Schalten Sie Bluetooth auf Ihrem Handy ein.
- 2. Starten Sie die Pluto Trigger App für iOS oder Android.
- 3. Verbinden mit dem Pluto-Trigger. Beim ersten Start der App ist der Device Button ein Drehknopf, was bedeutet, dass kein Pluto verbunden ist. Stellen Sie nun sicher, dass Pluto Trigger eingeschaltet

ist; klicken Sie auf die Schaltfläche Device. Ein Device Scan-Bildschirm wird eingeblendet, und die App scannt in Ihrer Umgebung nach dem Pluto Trigger. Alle PlutoTrigger mit aktiviertem Bluetooth werden in Sekundenschnelle angezeigt; klicken Sie auf das Symbol des gefundenen Geräts und die App verbindet sich mit ihm. Navigieren Sie nun zurück zum Bildschirm Zeitraffer. Ein Batteriesymbol ersetzt den Drehknopf, was bedeutet, dass ein Pluto-Trigger angeschlossen ist; das Batteriesymbol zeigt die verbleibende Batterieladung in Ihrem Pluto-Trigger an. Wenn sich die App zuvor mit Ihrem Pluto-Trigger verbunden hat, überspringen Sie diesen Schritt, da sie beim Start der App automatisch die Verbindung herstellt.

- 4. Ändern Sie die Zeitraffer-Einstellungen nach Bedarf.
- 5. Stellen Sie abschließend sicher, dass Ihre Kamera ordnungsgemäß mit dem Pluto Trigger verbunden ist und richten Sie sie wie in den Kapiteln PLUTO SETUP und CAMERA SETUP beschrieben ein. Wenn sich Ihre Kamera in manueller Belichtung und manuellem Fokus befindet, drücken Sie die Taste "Start", um das Programm zu starten. Pluto Trigger zeigt den aktuellen Bildsequenz-Schritt und die verbleibende Zeit an.
- 6. Wenn Sie eine Belichtungssequenz abbrechen möchten, bevor sie abgeschlossen ist, drücken Sie erneut die Taste "Start". Pluto Trigger App kehrt zum Bildschirm mit den Moduseinstellungen zurück.
- 7. Wenn Sie mit dem Pluto-Trigger fertig sind, schieben Sie den Netzschalter nach links, um das Gerät auszuschalten. Pluto Trigger merkt sich Ihre aktuellen Einstellungen, wenn es ausgeschaltet wird, und stellt sie beim nächsten Einschalten wieder her.

Ihr Pluto Trigger bietet eine Vielzahl von Kamera-Auslösemodi, die Ihnen bei Ihren täglichen Fotoaufgaben helfen; Sie können mit Hilfe des Menüs oben links leicht durch die verfügbaren Modi navigieren. In den folgenden Abschnitten erfahren Sie mehr über die einzelnen Modi.

# 4 INTERVALLOMETER

# 4.1 AUSLÖSER

Verwenden Sie diesen Modus, wenn Sie nur ein einzelnes Bild manuell aufnehmen müssen. Je nach Moduseinstellung weist der Pluto-Trigger die Kamera entweder einfach an, den Verschluss mit den aktuellen Einstellungen in der Kamera auszulösen, oder versucht, eine beliebige Belichtung mit dem Bulbmodus der Kamera zu planen.

Sie können einen der folgenden Freigabemodi wählen, um ein Bild aufzunehmen:

- Einzelbild: Drücken Sie diese Taste, um ein einzelnes Bild aufzunehmen.
- Fokus: Zum Fokussieren drücken, loslassen, um ein Bild aufzunehmen.
- Halten: Drücken, um den Verschluss zu öffnen, Loslassen, um die Aufnahme zu beenden.
- Sperre: Drücken Sie diese Taste, um den Verschluss zu öffnen, drücken Sie sie erneut, um die Aufnahme zu beenden.
- Bulb: Belichtungszeit einstellen, drücken, um ein Bild aufzunehmen.
- Burst: Intervall einstellen, drücken, um eine Belichtungssequenz zu starten.

• Zeitgesteuert: Countdown einstellen und starten, ein Foto machen, wenn der Countdown beendet ist.

Stellen Sie Ihre Kamera für die Auslösemodi "Halten", "Sperren" und "Glühbirne" auf den BULB-Modus ein. Für andere können Sie jeden Belichtungsmodus der Kamera verwenden, einschließlich der vollautomatischen Belichtungsmodi. Bitte beachten Sie, dass der manuelle Fokussiermodus weiterhin verwendet werden sollte.

#### Verwendung

- 1. Vergewissern Sie sich, dass Ihre Kamera angeschlossen und eingerichtet ist.
- 2. Vergewissern Sie sich, dass der Pluto-Trigger angeschlossen ist.
- 3. Wählen Sie "Auslöser" aus dem Menü der App.
- 4. Wählen Sie einen Freigabemodus aus; stellen Sie bei Bedarf die Zeit ein.
- 5. Drücken Sie die Taste "Start", um ein Bild aufzunehmen.

HINWEIS 1: Wenn Sie vor der Aufnahme vorfokussieren möchten, schalten Sie Ihre Kamera auf Autofokus um und wählen Sie die entsprechende Fokussierungszeit im Menü "Einstellungen" der App, abhängig von den Lichtverhältnissen und Ihrem Kameramodell.

HINWEIS 2: Abhängig von Ihrem Kameramodell und dem gewählten Modus wählen Sie im Menü "Einstellungen" der App die passende

Verschlussimpulslänge. So kann es beispielsweise erforderlich sein, dass Sie beim Einschalten der Live View eine längere Pulslänge wählen müssen.

## 4.2 ZEITRAFFER

Verwenden Sie den "Time-Lapse"-Modus, um eine Reihe von Bildern aufzunehmen, die durch ein vorgegebenes Zeitintervall mit einer optionalen Startverzögerung getrennt sind, bevor Sie die Sequenz starten. Die resultierenden Bilder können zur Erstellung eines Zeitraffer-Videos verwendet werden.

Der grundlegende Zeitraffer-Modus verwendet die Belichtungseinstellungen der Kamera. Ihre Kamera sollte auf den manuellen Modus eingestellt sein. Neben dem grundlegenden TimeLapse ist auch der Bulb-ramping Time-Lapse verfügbar. Wenn die Glühlampenrampenfunktion für Ihre Zeitraffersequenz aktiviert ist, stellen Sie Ihre Kamera in den Glühlampenmodus, damit Pluto Trigger eine beliebige Belichtung durchführen kann.

- 1. Verbinden Sie den Pluto-Trigger mit Ihrer Kamera über das Auslösekabel.
- 2. Schalten Sie den Pluto-Trigger ein und stellen Sie sicher, dass Bluetooth eingeschaltet ist.
- 3. Schalten Sie Ihre Kamera ein. Wenn die Bulb-Ramping aktiviert ist, schalten Sie Ihre Kamera in den Bulbmodus.

Andernfalls stellen Sie Ihre Kamera auf einen anderen Belichtungsmodus als den Bulb-Modus ein.

4. Wenn Ihre Speicherkarte dies zulässt, stellen Sie Ihre Kamera auf das RAW-Bildformat ein. Dies erleichtert die Nachbearbeitung erheblich.

Wenn Sie die Bildqualitätseinstellung ändern, überprüfen Sie erneut, ob noch genügend Platz auf der Speicherkarte ist.

- 5. Starten Sie die Pluto Trigger App auf Ihrem Handy; verbinden Sie sich mit Pluto Trigger mit Bluetooth; navigieren Sie zum Zeitraffer-Modus.
- 6. Verwenden Sie die Einstellung "Duration/"Dauer", um festzulegen, wie lange die Zeitspanne dauern soll. Diese Einstellung verwendet das Format HH:MM:SS. Die maximale Dauer beträgt 99:59:59:59.
- 7. Geben Sie an, wie viele "Aufnahmen" oder Bilder insgesamt gemacht werden sollen. Stellen Sie sicher, dass Ihre Speicherkarte für so viele Bilder geeignet ist.
- 8. Verwenden Sie die Einstellung "Intervall", um festzulegen, wie oft ein Bild aufgenommen werden soll. WICHTIG: Ihre Kamera kann möglicherweise nicht so schnell Bilder aufnehmen, wie es die Intervalleinstellung vermuten lässt. Die maximale Bildrate wird durch den in der Kamera gewählten Bildtyp/Größe, die Speicherkartengeschwindigkeit, das Vorhandensein eines Verschlusskabels und andere Faktoren bestimmt.

Wenn Ihre Kamera nicht mit dem von Ihnen eingestellten

Zeitrafferintervall mithalten kann, können einige Bilder übersprungen werden.

- 9. Verwenden Sie die Einstellung "Start Delay/Startverzögerung", wenn Sie den Beginn des Programms verzögern möchten. Zeitraffer Bildsequenz. Diese Einstellung verwendet das Format HH:MM:SS.
- 10.Wenn Sie Bulb-Ramping aktivieren möchten, lesen Sie den folgenden Abschnitt für weitere Informationen. Andernfalls überspringen Sie diesen Schritt.
- 11. Drücken Sie die Taste "Start", um das Zeitrafferprogramm zu starten. Wenn Sie oben eine Startverzögerung angegeben haben, beginnt ein Countdown, andernfalls nimmt Pluto Trigger das erste Bild und fährt mit der programmierten Sequenz fort.
- 12.Wenn das Zeitrafferprogramm beendet ist, kehrt es zum Einstellungsbildschirm zurück. Während der Zeitraffer läuft, können Sie jederzeit die Stopptaste drücken, um die Sequenz zu stoppen.

Hinweis 1: Wenn das Time-Lapse-Programm gestartet wurde, kann Pluto Trigger allein ohne Ihr Telefon arbeiten; alle Zeitabläufe und Berechnungen werden auf der Pluto Trigger-Einheit durchgeführt. Sie können die Bluetooth-Verbindung trennen, die App im Hintergrund laufen lassen oder sogar die Pluto Trigger App schließen. Viel Spaß mit deinem Handy, wenn du lange und mühsame Zeitraffersequenzen machst.

HINWEIS 2: Wenn Sie alle IhreKamera-Einstellungen wie Belichtung, Weißabgleich und Fokus auf manuell stellen, werden die Flackern weitgehend vermieden. Es kann jedoch trotzdem zu einem "Blendenflimmern" kommen. Blendenflimmern wird durch die Unfähigkeit einer DSLR verursacht, die Blende eines Objektivs jedes Mal in genau der gleichen Weise zu öffnen und zu schließen. Um das zu vermeiden, versuchen Sie, die Linse zu drehen:

- 1. Während Sie die Schärfentiefe-Vorschau-Taste (DOF-Vorschau) gedrückt halten, drücken Sie die Objektiventriegelungstaste. Die Blendenlamellen werden auf die von Ihnen gewählte Blende geschlossen.
- 2. Wenn Sie nun beide Tasten gedrückt halten, drehen Sie das Objektiv, als ob Sie es entfernen würden. Die Drehung sollte eine sehr kleine Drehung sein. Sie sollten nun eine "00" sehen, wo sich Ihre Blendeninformationen befanden.
- 3. Machen Sie ein paar Fotos, um sicherzustellen, dass Sie keinen Fehler erhalten. Setzen Sie das Objektiv wieder ein und versuchen Sie es erneut, wenn Sie einen Fehler erhalten.

HINWEIS 3: Wenn Ihre Kamera in einem Winkel eingestellt ist und Ihr Objektiv aufgrund der Schwerkraft zu unerwarteten Zoom- /Fokusänderungen neigt, können Sie Klebeband verwenden, um die Zoom-/Fokusringe zu fixieren. Bei Ultraschallobjektiven bewegt sich die Fokuseinstellung nicht, aber die Zoomeinstellung kann sich ändern.

## 4.2.1 ENERGIEVERWALTUNG

Der Akku Ihrer Kamera ist möglicherweise nicht in der Lage, einem langfristigen Zeitablauf standzuhalten, ohne von einem Netzteil versorgt zu werden. Sie können jedoch den Stromverbrauch der Kamera minimieren, indem Sie die automatische Abschaltzeit in Ihren Kameraeinstellungen aktivieren. Die Kamera wechselt dann zwischen den Zeitrafferaufnahmen in den Ruhezustand. Bei Bedarf weckt Pluto Trigger ihn auf und setzt seine

Arbeit fort. Mit einer richtig gewählten Zeitüberschreitung des Kameramessers können Sie möglicherweise Hunderte von Bildern durch Ihre Kamera laufen lassen, bevor der Akku leer ist.

Sie können das Bluetooth-Modul des Pluto-Triggers ausschalten, nachdem eine lange Zeitraffersequenz gestartet wurde. Halten Sie einfach den Auslöser am Pluto-Trigger 5 Sekunden lang gedrückt. Der Nachteil ist, dass Sie den Fortschritt der Time-Lapse-Sequenz nicht überprüfen können.

Wenn Sie planen, Time-Lapse-Sequenzen länger als einen Tag auszuführen, können Sie Ihren Pluto-Trigger über das USB-Ladegerät mit Strom versorgen. Im Gegensatz zur Kamera kann es sich Ihr Pluto Trigger nicht leisten, zwischen den Time-Lapse-Sequenzen in den Ruhezustand zu gehen und benötigt daher eine externe Stromquelle für lange TimeLapse-Sitzungen.

# 4.2.2.2 GLÜHLAMPEN-RAMPENZEITRAFFER

Der Bulb-Ramping Modus ist für Benutzer gedacht, die ZeitrafferVideos bei wechselnden Lichtverhältnissen aufnehmen möchten, wie z.B. bei einem Sonnenuntergang oder einem Sonnenaufgang, der auch als Holy-Grail in Zeitraffer bekannt ist. Es funktioniert, indem es die Belichtung im Bulbmodus schrittweise ändert und so einen nahezu flimmerfreien Übergang von hell zu dunkel oder dunkel zu hell erreicht. Dieser Abschnitt geht davon aus, dass Sie mit den grundlegenden Time-LapseKonzepten vertraut sind.

Eine Bulb Ramping Sequenz besteht darin, eine Reihe von Bildern mit konstanter Belichtung aufzunehmen, dann die Belichtung in sehr kleinen Schritten oder für einen bestimmten Zeitraum zu ändern und dann eine weitere Reihe von Bildern mit konstanter Belichtung aufzunehmen.

## Verwendung

Der Zeitablauf des Bulb Ramping kann von einigen Vorbereitungsarbeiten sehr profitieren. Bevor Sie die Zeitrafferaufnahme machen, sollten Sie besser die Belichtungsmessung einer Szene zu einer Tageszeit durchführen, zu der Sie das Bulb Ramping beenden wollen. Wenn Sie beispielsweise planen, einen Sonnenuntergang mit Zeitraffer aufzunehmen, erhalten Sie eine Aufnahme der gleichen Szene in der Nacht zuvor. Stellen Sie die ISO-Einstellung Ihrer Kamera auf einen festen Wert ein, merken Sie sich die endgültige Belichtungszeit, Blende und die verwendeten ISO-Werte.

Verwenden Sie den folgenden Workflow, um sich auf den Zeitraffer im Bulb Modus vorzubereiten:

- 1. Navigieren Sie über das Menü der App zum Bildschirm "Solar Calculator". Denken Sie an die offizielle Sonnenuntergangszeit (bei Sonnenuntergang) oder die zivile Sonnenaufgangszeit (bei Sonnenaufgang).
- 2. Richten Sie wie oben beschrieben eine grundlegende Time-LapseSequenz ein; stellen Sie sicher, dass die Dauer die gesamte Sonnenuntergangs-/Sonnenaufgangszeit umfasst. Verwenden Sie ein Intervall von 10 Sekunden für das allgemeine Bulb Ramping Höhere Intervallwerte führen zu schnelleren Zeitraffer-Videos. Niedrigere Intervallwerte führen zu langsameren Zeitraffer-Videos.

Beachten Sie, dass ein zu kurzes Intervall Ihren Belichtungsbereich einschränken kann.

- 3. Stellen Sie sicher, dass der ISO-Wert Ihrer Kamera nicht auf "Auto" eingestellt ist. Andernfalls kann das Bulb Ramping beeinträchtigt werden.
- 4. Deaktivieren Sie den Spiegelsperrmodus an Ihrer Kamera. Pluto Trigger kann den korrekten Belichtungszeitpunkt im Bulb-Ramping Modus bei aktivierter Spiegelsperre nicht gewährleisten.
- 5. Deaktivieren Sie die automatische Fokussierung Ihrer Kamera, wählen Sie eine feste Blende und stellen Sie ISO auf den gleichen festen Wert ein, den Sie bei der Messung Ihrer Endbelichtung wie oben beschrieben verwendet haben. Wenn Sie Ihre Endbelichtung

nicht vorab gemessen haben, verwenden Sie eine ISO-Einstellung wie 200. Verwenden Sie KEINE automatische ISO-Funktion, falls in Ihrer Kamera vorhanden.

- 6. Stellen Sie Ihre Kamera auf manuelle Belichtung, machen Sie ein paar Testaufnahmen und wählen Sie eine Verschlusszeit, die ein akzeptables Bild ergibt.
- 7. Klicken Sie auf die Schaltfläche Bulb-Ramping oben rechts neben der Schaltfläche "Start".

Der Bulb-Ramping-Bildschirm wird eingeblendet.

- 8. Schalten Sie Bulb-Ramping ein und die Parameter werden angezeigt.
- 9. Geben Sie eine Verzögerung an, um die Belichtungsrampe mit der Einstellung "Startzeit" zu starten.
- 10. Verwenden Sie die Einstellung "Dauer", um einzustellen, wie lange die Belichtung dauert. Die meisten Sonnenuntergänge/Sonnenaufgänge dauern etwa 30 Minuten.
- 11. Stellen Sie die aktuelle Verschlusszeit auf "Belichtung starten".
- 12. Geben Sie die "End Exposure" ein. Stellen Sie sicher, dass die Endbelichtung kürzer ist als das Zeitrafferintervall.
- 13. Stellen Sie Ihre Kamera auf den Bulb-Belichtungsmodus ein.
- 14. Drücken Sie zum Starten die Taste "Start". Die Bildsequenz beginnt sofort.

HINWEIS: Unter vielen Umständen ist Ihre Anfangsbelichtung kürzer als das, was Pluto Trigger Ihnen erlaubt zu wählen. In diesem Fall müsste man NDFilter vor dem Objektiv der Kamera installieren, um Aufnahmen von mehr als 1/20 Sekunde zu machen.

# 4.3 HDR

Die Hochdynamik-Bildgebung (HDR) ist ein Prozess, bei dem ein größerer Dynamikbereich des Lichts in den hellsten und dunkelsten Bereichen eines

Bildes erfasst wird. HDR-Fotografien werden im Allgemeinen durch die Aufnahme mehrerer Fotos mit Belichtungsreihen erstellt. Danach werden sie wieder zu einem einzigen HDR-Bild zusammengeführt.

Mit Pluto Trigger können Sie bis zu 19 Fotos in einer HDR-Sequenz aufnehmen. Und der Belichtungsschritt kann auf einen Wert von 1/3 bis 3 Stufen eingestellt werden.

Durch die Verwendung des Bulb-Modus ist die kürzeste Belichtung, die in HDR verwendet werden kann, je nach Kameramodell begrenzt. Darüber hinaus kann die Belichtung nahe der kürzesten Grenze etwas ungenauer sein und in der Helligkeit variieren.

- 1. Verbinden Sie den Pluto-Trigger mit Ihrer Kamera über das KameraAuslösekabel.
- 2. Schalten Sie den Pluto-Trigger ein und stellen Sie sicher, dass Bluetooth eingeschaltet ist.
- 3. Schalten Sie Ihre Kamera ein. Stellen Sie Ihre Kamera auf den BulbBelichtungsmodus ein.
- 4. Wenn Ihre Speicherkarte dies zulässt, stellen Sie Ihre Kamera auf das RAW-Bildformat ein. Dies erleichtert die Nachbearbeitung erheblich. Wenn Sie die Bildqualitätseinstellung ändern, überprüfen Sie erneut, ob Ihre Kamera noch mit der geplanten Anzahl von Bildern übereinstimmen kann.
- 5. Deaktivieren Sie den Spiegelsperrmodus an Ihrer Kamera. Pluto Trigger kann den korrekten Belichtungszeitpunkt im Bulb HDR-Modus bei aktivierter Spiegelsperre nicht gewährleisten.
- 6. Deaktivieren Sie die automatische Fokussierung auf Ihre Kamera. Möglicherweise müssen Sie es auch auf den Modus Einzelauslösung einstellen. Der Lautlos- Modus (elektronischer Verschluss) ist ebenfalls akzeptabel, wenn er auf Ihrer Kamera verfügbar ist.
- 7. Starten Sie die Pluto Trigger App auf Ihrem Handy; verbinden Sie sich mit Pluto Trigger mit Bluetooth; wechseln Sie in den HDR-Modus.
- 8. Wählen Sie die mittlere Belichtungszeit und andere Sequenzparameter. Im
- HDR-Modus ist jedoch besondere Vorsicht geboten. Wenn Sie Änderungen an den Einstellungen vornehmen, kann die Belichtung aus der HDR-Sequenz außerhalb des möglichen Bereichs liegen. Aufgrund der Verwendung des Bulb-Modus kann es vorkommen, dass eine Verschlusszeit von mehr als 1/20 Sekunde die Kamera nicht auslösen kann. Bei der Aufnahme von Tageslichtaufnahmen und

anderen hellen Landschaften können ND-Filter an Ihrer Kamera verwendet werden, um die Szene abzudunkeln und die resultierenden Belichtungen zu verlängern.

9. Drücken Sie die Taste "Start" und eine Reihe von Bildern wird aufgenommen.

Mit einer Bildverarbeitungssoftware können Sie diese Bilder kombinieren und ein HDR-Bild erstellen.

HINWEIS: Schalten Sie die Option "Bildprüfung" auf Ihrer Kamera aus. Andernfalls kann Pluto Trigger möglicherweise nicht alle Fotos aufnehmen.

# 4.4 STERNE TRAIL

Der Sternennachlaufmodus kann verwendet werden, um langbelichtete Bildsequenzen vom Nachthimmel aufzunehmen. Diese Langzeitaufnahmen können später mit einer Bildverarbeitungssoftware zu einem Nachthimmelbild mit schönen Sternenspuren kombiniert werden.

- 1. Schließen Sie den Pluto-Trigger an und richten Sie Ihre Kamera wie im Abschnitt "HDR-Modus" beschrieben ein.
- 2. Starten Sie die Pluto Trigger App auf Ihrem Handy; verbinden Sie sich mit Pluto Trigger mit Bluetooth; wechseln Sie in den Modus "Star Trail".
- 3. Wählen Sie die Anzahl der Aufnahmen, die Belichtungszeit, die Lückenzeit und die Startverzögerung.

4. Drücken Sie die Taste "Start" und es werden eine Reihe von Bildern aufgenommen.

HINWEIS: Aktivieren Sie die Live-Ansicht auf Ihrer Kamera, um Vibrationen durch das Spiegeln zu vermeiden.

## 4.5 VIDEO

Der Videomodus wird verwendet, um die 30-Minuten-Grenze der Videoaufzeichnungsfunktion der DSLR-Kamera zu überschreiten. Wenn die Aufnahme 30 Minuten erreicht, stoppt die Kamera die Aufnahme automatisch. Pluto Trigger startet die Videoaufnahme sofort neu.

HINWEIS 1: In diesem Modus werden nur einige Kameras unterstützt. Pluto Trigger startet und stoppt die Videoaufzeichnung über ein Auslösekabel oder eine Infrarot-Fernbedienung. Nur wenige Kameras unterstützen die Steuerung der Videoaufzeichnung mit Auslösekabel. Einige andere Kameras unterstützen die Steuerung der Videoaufzeichnung mit der Infrarot-Fernbedienung, wie die Canon 70D.

HINWEIS 2: Wenn Ihre Kamera die Videoaufnahme durch halbes Drücken des Auslösers wie der Magic Lantern unterstützt, stellen Sie "Shutter Pulse Time" auf "Off" und "Pre Focus Time" auf 0,5", um den Videomodus zu verwenden.

- 1. Schalten Sie Ihre Kamera ein, wechseln Sie in den Videomodus.
- 2. Wenn Ihre Kamera die Steuerung der Videoaufzeichnung über ein

Auslöserkabel unterstützt, schließen Sie Pluto Trigger an die Kamera mit Auslöserkabel an. Wenn Ihre Kamera die Steuerung der Videoaufzeichnung per Infrarot-Fernbedienung unterstützt, richten Sie den Pluto-Trigger auf das IR-Empfangsfenster und schalten Sie Ihre Kamera in den IR-Fernfahrmodus.

- 3. Starten Sie die Pluto Trigger App auf Ihrem Handy; verbinden Sie sich mit Pluto Trigger mit Bluetooth; wechseln Sie in den Modus "Video".
- 4. Wenn Sie die Videoaufzeichnung mit der IR-Fernbedienung steuern, müssen Sie den "IR-Fernmodus" auf "Video" und den "Kameramarken" auf die Marke Ihrer Kamera einstellen. Siehe Kapitel "Einstellungen" für weitere Informationen.
- 5. Stellen Sie die Dauer, das Wiederauslöseintervall und die Startverzögerung ein.
- 6. Drücken Sie die Taste "Start" und Ihre Kamera startet die Videoaufnahme.

#### 4.6 TIMER

Der Timer-Modus wird verwendet, um Fotos oder Videos zu einem bestimmten Zeitraum eines jeden Tages aufzunehmen. Dies ist in der Regel nützlich für den Zeitablauf von Infrastrukturprojekten oder den Anbau von Pflanzen. Sie müssen die Kamera und den Pluto-Trigger mit Netzteil für diesen langen Zeitraum mit Strom versorgen.

Sie können die Startzeit und die Endzeit für die Aufnahme von Fotos oder die Videoaufnahme festlegen. Um Fotos aufzunehmen, haben Sie die

Möglichkeit, das Intervall für die Aufnahme einzustellen. Und wenn Sie Videos aufnehmen, können Sie die Retriggerzeit auf 30 Minuten und 3 Sekunden einstellen, um die 30 Minuten Aufzeichnungsgrenze zu überschreiten.

# 5 PLUTO-SENSOREN

Pluto Trigger ist ein fortschrittliches MCU-gesteuertes Gerät, in das mehrere Sensoren integriert sind. Diese Sensoren sind ideal für Hochgeschwindigkeitsfotografie und Auslöse-Fallen.

Bei der Hochgeschwindigkeitsfotografie wird in der Regel ein Licht/Lasersensor verwendet, und der Tonsensor kann auf die Licht- oder Tonänderung in einer minimalen Verzögerung (weniger als 1 Millisekunde) reagieren.

Ziel der Hochgeschwindigkeitsfotografie ist die Erfassung von Objekten in Bewegung. In allen Fällen möchten Sie einen Auslösegrund erkennen, auf eine Situation warten und ein Foto machen können. Es gibt zwei Verfahren zur Durchführung von Hochgeschwindigkeitsfotografie. Das erste Verfahren verwendet einen Verschluss einer Kamera. Das zweite Verfahren verwendet einen elektronischen Blitz.

# VERSCHLUSS-METHODE

Der Hauptvorteil der Verschlussmethode besteht darin, dass sie im Freien eingesetzt werden kann. Das Motiv und der Hintergrund können

vollständig ausgeleuchtet werden. Da der Verschluss verwendet wird, um die Bewegung des Motivs einzufrieren, bietet er eine begrenzte Geschwindigkeit. Die maximale Verschlusszeit kann zwischen 1/4000sec und 1/8000sec liegen, in einigen Fällen ist sie nicht schnell genug.

Darüber hinaus bewegt sich bei Kameras mit Focal-Plane-Shutter ein kleiner Schlitz mit viel langsameren Geschwindigkeiten (1/250) über die Fotoebene und belichtet so verschiedene Teile der Fotoebene zu etwas unterschiedlichen Zeiten.

Schließlich gibt es eine Verzögerung zwischen dem Auslöser und der tatsächlichen Belichtung. Es können bis zu 100 ms oder mehr (je nach Kamera) sein. Darüber hinaus kann es zu einer kleinen zeitlichen Abweichung kommen, jedes Mal, wenn die Kamera ein Bild aufnimmt. Daher sollte diese Methode nicht verwendet werden, wenn eine hohe Zeitgenauigkeit erforderlich ist.

#### BLITZVERFAHREN

Die zweite Methode der Hochgeschwindigkeitsfotografie ist die Blitz-Methode. Das Bild wird aufgenommen, indem der Verschluss der Kamera geöffnet, der Blitz aktiviert und der Verschluss geschlossen wird. Das Bild muss in einem dunklen Raum aufgenommen werden.

Da der Raum dunkel ist, hat die lange Belichtungszeit keinen Einfluss auf die Endausgabe. Die Blitzlichtdauer wird nun zur tatsächlichen Belichtungszeit. Der Hauptvorteil der Flash-Methode liegt in der Belichtungsgeschwindigkeit und der besseren zeitlichen Konsistenz.

Elektronische Blitze sind in der Lage, Lichtblitze mit einer Dauer von 1/10.000 oder schneller zu verwenden (je niedriger die Leistungseinstellung des Blitzes, desto kürzer die Blitzdauer).

Die Verzögerung zwischen dem Auslöser und dem Blitzgerät ist unbedeutend. Der Nachteil dieser Methode ist, dass das Bild in einem dunklen Raum aufgenommen werden muss, um die Überbelichtung zu vermeiden. Da der Blitz auch für die Belichtung verwendet wird, kann es schwieriger sein, eine gleichmäßige Beleuchtung zu gewährleisten oder den Hintergrund auszuleuchten.

#### 5.1 LASER

## Vorsicht: Der Laserstrahl ist gefährlich. Vermeiden Sie Augenkontakt. Die Nutzung der Laserquelle erfolgt auf eigene Gefahr.

Im Lasermodus verwendet Pluto Trigger seinen Lichtsensor, um den Laserstrahl zu erfassen. Wann immer der Laserstrahl unterbrochen wird, löst Pluto die Kamera aus. Die Reaktionszeit beträgt etwa zehn Mikrosekunden, was sehr schnell ist.

- 1. Verbinden Sie den Pluto-Trigger mit Ihrer Kamera über das Auslösekabel.
- 2. Schalten Sie den Pluto-Trigger ein und stellen Sie sicher, dass Bluetooth eingeschaltet ist.
- 3. Schalten Sie Ihre Kamera ein. Stellen Sie Ihre Kamera auf den manuellen Belichtungsmodus ein.
- 4. Deaktivieren Sie die automatische Fokussierung auf Ihre Kamera. Möglicherweise müssen Sie es auch auf den Modus Einzel-Laufwerk einstellen. Der leise oder leise Modus ist ebenfalls akzeptabel, wenn er auf Ihrer Kamera verfügbar ist.
- 5. Starten Sie die Pluto Trigger App auf Ihrem Handy; verbinden Sie sich mit Pluto Trigger mit Bluetooth; wechseln Sie in den Modus "Laser".
- 6. Richten Sie Ihren Laserstrahl auf den Lasersensor auf der Vorderseite des Pluto-Triggers (die transparente LED). Überprüfen Sie den Sensorwert in der App, um sicherzustellen, dass der Laser ausgerichtet ist.
- 7. Passen Sie die Einstellung "Empfindlichkeit" mit dem Schieberegler an. Stellen Sie sicher, dass der Sensorwert größer als der Schwellenwert (Mitte des Bogens) ist, wenn der Laserstrahl zum Lasersensor geleitet wird. Und stellen Sie auch sicher, dass der Sensorwert kleiner als der Schwellenwert ist, wenn Sie den Laserstrahl brechen.

8. Verwenden Sie die **Einstellung** "Verzögerung", um die Auslösung Ihrer Kamera oder Ihres Blitzes zu verzögern. Die Einheit kann auf Mikrosekunde, Millisekunde und Sekunde eingestellt werden.

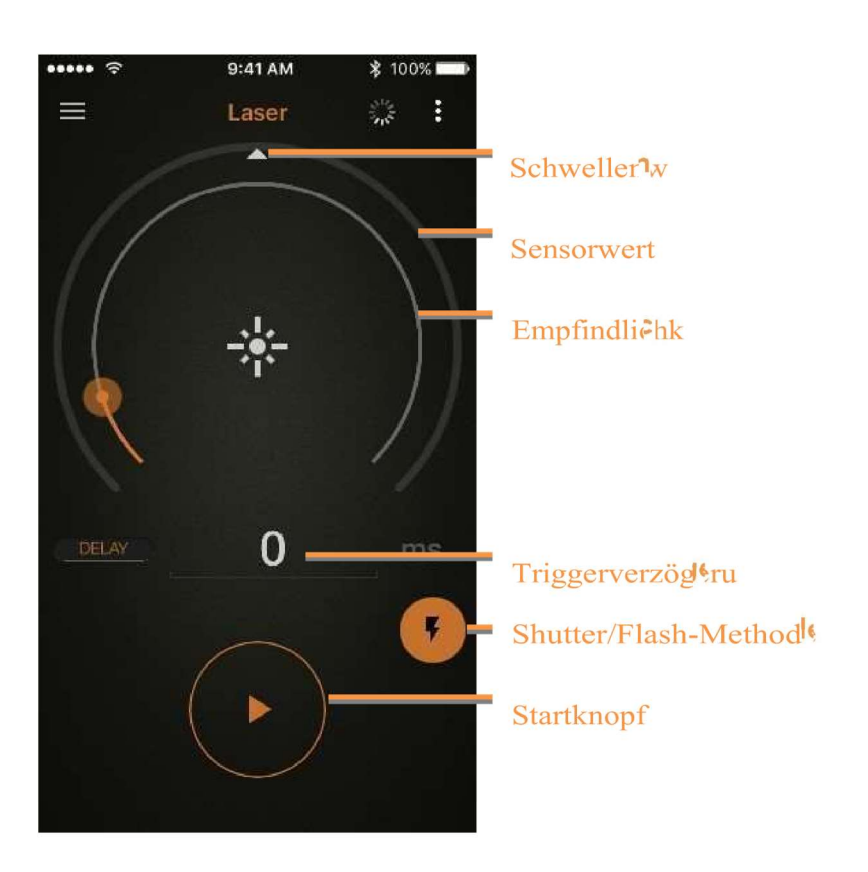

9. Drücken Sie die Taste "Start", um das Programm auszuführen. Wenn Sie nun den Laserstrahl brechen, löst Pluto Ihre Kamera aus.

HINWEIS: Wenn Sie ein Hochgeschwindigkeitsobjekt fotografieren möchten, sollten Sie den Blitz und nicht die Kamera auslösen. Bei der Blitzmethode ist der Kameraanschluss des Pluto-Triggers mit dem Blitzgerät verbunden, und die Kamera wird durch Ton mit Infrarot-Fernbedienung ausgelöst, Pluto-Trigger sollte auf die Kamera zeigen. Es ist möglicherweise nicht einfach, den Winkel des Pluto-Triggers einzustellen, da er ein

Infrarotsignal zur Kamera senden und auch den Laserstrahl vom Laserpointer empfangen muss. Stellen Sie Ihre Kamera auf IR-Fernbedienung und Verschlusszeit auf ca. 2 Sekunden. Wählen Sie im Menü "Einstellungen" die entsprechenden "IR-Fernbedienung" und "Kameramarke". Wechseln Sie in den Modus "Flash-Methode". Starten Sie das Programm, pfeifen Sie, um den Kameraverschluss auszulösen, und unterbrechen Sie dann den Laserstrahl, um den Blitz auszulösen.

# 5.2 KLANG

Anstatt den Geräuschmodus als normalen, nicht schnellen Geräuschauslöser zu verwenden, werden wir uns hier hauptsächlich auf die Verwendung für Hochgeschwindigkeitsfotografie konzentrieren.

Der Geräuschmodus wird für Hochgeschwindigkeitsfotografie verwendet, bei der

Ihre normale DSLR-Kamera zu langsam ist, um Bilder von knallenden Ballons, zerbrechenden Gläsern, explodierenden Gegenständen usw. aufzunehmen. Die Idee, einen Soundtrigger zu verwenden, ist sehr einfach.

Anstatt Ihre Kamera auszulösen, werden Sie das Blitzgerät auslösen. Ihre Kamera befindet sich im Bulbmodus in einem völlig dunklen Raum. Wann immer der Blitz ausgelöst wird, nehmen Sie ein einzelnes Bild auf. Anstatt viele Bilder mit einer Hochgeschwindigkeitskamera aufzunehmen, nehmen Sie mit Ihrer normalen DSLR-Kamera ein Einzelbild auf. Bei dieser Einstellung ist auch die Geschwindigkeit des Blitzgerätes sehr wichtig. Je schneller das Blitzgerät, desto schärfer ist das Bild.

Der Sound-Modus verfügt über zwei Parameter. Dies sind Empfindlichkeit und Verzögerung. Die Empfindlichkeit kann mit dem Einstellrad auf einen Wert zwischen 1 und 100 eingestellt werden. Wenn Sie die Empfindlichkeit auf einen hohen Wert einstellen, können Sie mehr Tonereignisse aufnehmen. Wenn Sie nur hochauflösende Schallereignisse aufnehmen möchten, müssen Sie die Empfindlichkeit auf einen niedrigeren Wert einstellen. Sie können versuchen zu sehen, welche Empfindlichkeitsstufe Ihren Bedürfnissen entspricht. Der zweite Parameter ist die Verzögerung.

Das Schallereignis kann zu früh erfasst werden. Also, du musst eine Verzögerung hinzufügen. Das Blitzgerät wird nach der von Ihnen angegebenen Verzögerung ausgelöst, so dass Sie das Bild genau zum richtigen Zeitpunkt aufnehmen können.

#### HINWEIS:

Es kommt häufig vor, dass das Geräusch des Kameraverschlusses Pluto dazu bringt, Ihre Kamera immer wieder auszulösen. In diesem Fall müsste die "Trigger Reset Time" (siehe Kapitel Einstellungen) auf einen größeren Wert eingestellt werden, um Pluto eine Weile stehen zu lassen.

HINWEIS: Wenn Sie ein Hochgeschwindigkeitsobjekt fotografieren möchten, sollten Sie den Blitz und nicht die Kamera auslösen. Bei der Blitzmethode ist der Kameraanschluss des Pluto-Triggers mit dem Blitzgerät verbunden, und die Kamera wird durch Ton mit InfrarotFernbedienung ausgelöst, Pluto-Trigger sollte auf die Kamera zeigen.

Stellen Sie Ihre Kamera auf IR-Fernbedienung und Verschlusszeit auf ca. 2 Sekunden. Wählen Sie die entsprechenden "IR-Fernbedienung" und "Kameramarke" im Menü "Einstellungen" der App. Wechseln Sie in den Modus "Flash-

Methode". Starten Sie das Programm, pfeifen Sie, um den

Kameraverschluss zu lösen, und ein zweiter Ton löst den Blitz aus. 5.3 LICHT

Der Lichtmodus ist ähnlich dem Tonmodus, aber verwenden Sie Umgebungslicht als Signal, um die Kamera zu aktivieren.

Neben den Parametern Empfindlichkeit und Verzögerung muss der Triggermodus vor dem Start des Triggers eingestellt werden. Der Triggermodus hat zwei Möglichkeiten: "Trigger High" und "Trigger Low". "Trigger High" bedeutet fotografieren, wenn der Lichtwert höher als der eingestellte Schwellenwert ist (Lichtzustand), während "Trigger Low" bedeutet, dass Fotografieren, wenn der Lichtwert niedriger als der eingestellte Schwellenwert ist (dunkler Zustand).

# 5.4 LICHTBELEUCHTUNG

Der Blitzmodus ist sehr hilfreich für Fotografen, die Blitzeinschläge fotografieren möchten.

Da Blitzeinschläge in kurzer Zeit, etwa 100ms, erfolgen. Der Mensch kann nicht schnell genug handeln, um das Ereignis manuell zu erfassen. Normalerweise, um Blitze zu fotografieren, müssen Sie eine Menge Langzeitaufnahmen machen und hoffen, das Glück zu haben, ein gutes Foto zu machen. Diese Methode ist in zwei Aspekten eingeschränkt: Sie machen viele nutzlose Fotos und der Lichtzustand sollte dunkel genug sein.

Der Pluto-Trigger löst dies im Blitzmodus mit Hilfe des integrierten Hochgeschwindigkeits-Lichtsensors und des Schnellverarbeitungsprogramms.

Vor dem Aufnehmen von Blitzen sollte die Empfindlichkeit des Lichtsensors eingestellt werden. Sie müssen versuchen herauszufinden, welcher Wert zum Lichtverhältnis passt.

Sie können die Option "Vorfokussierung" aktivieren, um die Verschlusszeit der Kamera zu minimieren, was einem halben Druck auf den Auslöser entspricht. Sie können jedoch keine Fotos auf dem Kamerabildschirm anzeigen, bis Sie den Blitzmodus beenden. Außerdem kann es etwas mehr Akkuladung Ihrer Kamera verbrauchen. Denken Sie daran, Ihre Kamera auf den vollständigen manuellen Modus einzustellen, um die Verschlusszeit zu minimieren.

## 5.5 INFRARED

Der Infrarot-Modus ist für Tierfotografen gedacht. Es erkennt die Infrarot-Emissionen aus dem Körper von Tieren und löst Ihre Kamera automatisch aus.

Es muss kein Parameter eingestellt werden. Pluto löst Ihre Kamera aus, wenn sich die Infrarot-Emissionen ändern. Und das Triggersignal hält 2-3 Sekunden lang an. Sie können den "Burst" (siehe Kapitel Einstellungen) so ändern, dass er bei jedem Betreten des Tieres mehrere Fotos macht.

Der Infrarot-Modus ist nicht auf das Fotografieren von Tieren beschränkt; Sie können damit automatisch Fotos von jedem auf der Straße machen. Darüber hinaus können Sie ihn als berührungslosen Auslöser verwenden. Schwenken Sie einfach mit der Hand vor die Kuppel von Pluto Trigger, und die Kamera macht ein Foto.

## 5.6 Droplet

Der Tropfenmodus ist ein Modus, der Ihnen hilft, Fotos von Wassertropfenkollisionen leicht zu machen. Sie benötigen ein Ventilset, um diesen Modus zu verwenden. Besuchen Sie unsere Website plutotrigger.com für Details zum Ventilkit.

Wenn die Starttaste gedrückt wird, startet Pluto Trigger die Kamerabelichtung mit der IR-Fernbedienung, löst das Ventil aus, um zwei Tropfen freizusetzen, löst den Blitz aus und schließlich stoppt die Kamera die Belichtung. Der gesamte Vorgang wird durch Pluto Trigger automatisch gesteuert. Das Tropfenfoto sollte in einer relativ dunklen Umgebung aufgenommen werden.

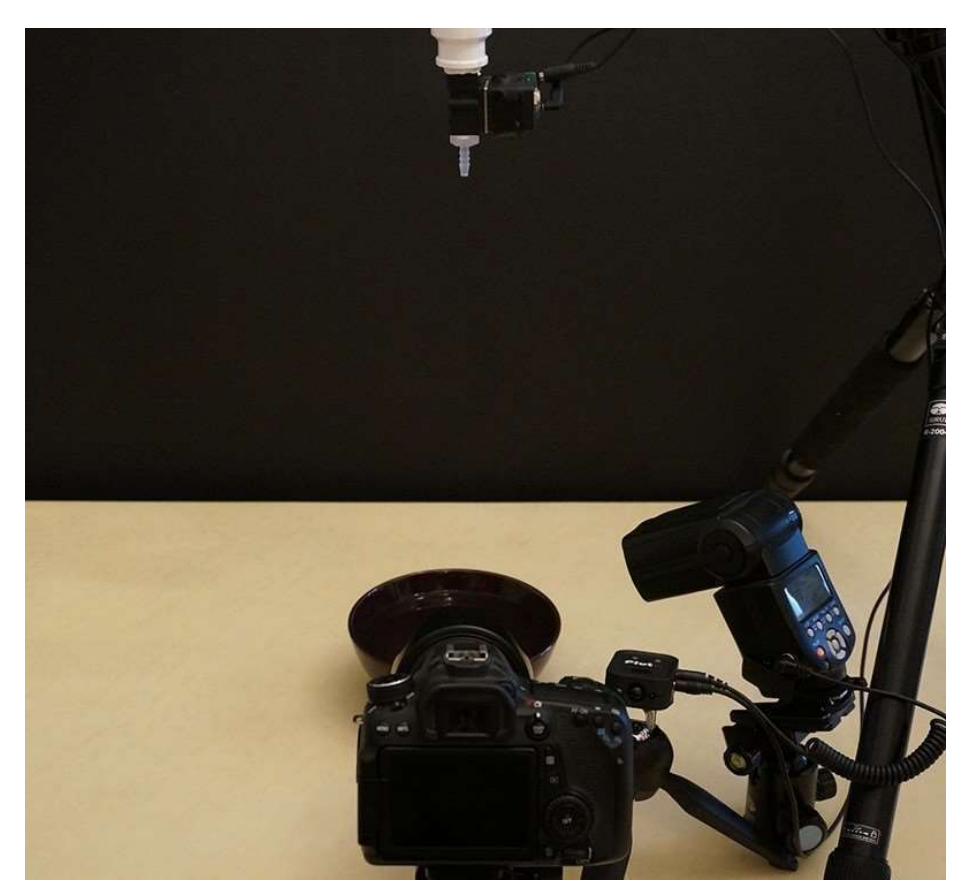

- 1. Montieren Sie das Ventilkit auf einem Stativ, füllen Sie Wasser ein und versorgen Sie es mit Strom. Stellen Sie einen Behälter unter das Ventilset.
- 2. Verbinden Sie Ihr Blitzgerät mit dem Kameraanschluss von Pluto Trigger über ein PC-Synchronisationskabel; verbinden Sie das Ventilset mit dem AUX-Anschluss von Pluto Trigger über ein 2,5-mm-Audiokabel; richten Sie den Infrarot-Sender von Pluto Trigger auf das IR-Empfangsbereich Ihrer Kamera.
- 3. Öffnen Sie den Verschluss der Kamera fokussieren Sie auf die Stelle, wo der Tropfen auftrifft. Danach den Autofokus deaktivieren.
- 4. Stellen Sie die Kamera auf den IR-Fernansteuerungsmodus ein. Stellen Sie die Kamera auf den manuellen Belichtungsmodus und die Verschlusszeit auf ca. 1 Sekunde ein.
- 5. Starten Sie die Pluto Trigger App auf Ihrem Handy; verbinden Sie sich mit Pluto Trigger; wechseln Sie in den Modus "Droplet".
- 6. Machen Sie zunächst einige Testaufnahmen, um sicherzustellen, dass Pluto Trigger Ihre Kamera, Ihr Ventil und Ihr Blitzgerät richtig auslöst. Stellen Sie die ISO-Einstellung und die Blende so ein, dass eine angemessene Belichtung erreicht wird. Wenn das Blitzgerät ausgelöst wird, nachdem die Kamera die Aufnahme beendet hat, müssen Sie die Verschlusszeit etwas verlangsamen, z.B. auf 1,3 Sekunden.
- 7. Nun beginnen wir mit der Bestimmung der Timings für den DropletModus. Aus Gründen der Übersichtlichkeit haben wir "Drop 2 Size" vorerst auf 0 gesetzt, so dass nur ein Tropfen abgegeben wird.
- 8. Stellen Sie "Drop 1 Size" nach Ihren Wünschen ein, z.B. 4ms.
- 9. Kalibrieren Sie das "Flash Delay", damit Drop 1 von der Wasseroberfläche zurückspringt und seine maximale Höhe erreicht. Um die Autokalibrierung zu verwenden, klicken Sie auf die Schaltfläche rechts neben dem Parameter "Flash Delay" und der Kalibrierdialog erscheint. Stellen Sie die Parameter "Step" und "Intervall" ein und klicken Sie dann auf die Schaltfläche Auto-Kalibrierung. Der Pluto-Trigger beginnt, Wassertropfen freizusetzen und löst den Blitz mit zunehmender Verzögerung aus. Jedes Mal, wenn ein

Foto aufgenommen wird, können Sie das Foto auf dem Bildschirm Ihrer Kamera überprüfen, um festzustellen, ob die Verzögerung geeignet ist. Wenn ja, stoppen Sie die Autokalibrierung sofort. Der kalibrierte Wert wird im Parameter "Flash Delay" gespeichert.

10. Stellen Sie "Drop 2 Size" nach Ihren Wünschen ein, z.B. 4ms.

- 11. Kalibrieren Sie die "Drop 2 Delay", damit Drop 2 mit Drop 1 in angemessener Höhe kollidiert. Die automatische Kalibrierung ähnelt der von "Flash Delay".
- 12.Wenn alle Parameter in Ordnung sind, drücken Sie einfach die Taste "Start", um Fotos aufzunehmen.

Jetzt kannst du anfangen, mit verschiedenen Flüssigkeiten, Farbhintergründen und Beleuchtungen zu spielen.

## 5.7 AUX

Der Aux-Modus ist für Heimwerker. Sie können weitere Sensoren hinzufügen, die nicht im Pluto-Trigger enthalten sind, wie z.B. Ultraschallsensor, Rauchsensor oder Temperatursensor.

Sie benötigen ein 2,5-mm-Audiokabel, um Ihren DIY-Sensor an den AuxAnschluss des Pluto-Triggers anzuschließen. Die Spitze des Kabelsteckers beträgt 3,3V und die Basishülse ist geerdet. Pluto Trigger tastet nur das Signal ab, das in die mittlere Buchse des Steckverbinders eingespeist wird. Bitte stellen Sie sicher, dass die Spannung dieses Eingangssignals im Bereich von 0-3,3V liegt.

#### 5.8 FUSION

Der Fusionsmodus ist weiter fortgeschritten. Mit ihr können Sie die verfügbaren Sensoren kombinieren, um sie für Ihren speziellen Anwendungsfall geeignet zu machen.

Sie haben die Fusionsmethode von "AND" und "OR", um die Sensoren zu kombinieren.

Sie müssen die Parameter jedes Sensors in einem eigenen Modus einstellen.

# 6 INTELLIGENTE SENSOREN

"Intelligente Sensoren" verwenden verschiedene Sensoren auf Ihrem Smartphone, um Ihre Kamera auszulösen.

# 6.1 KLANG

Dieser Modus ist vergleichbar mit dem Klangmodus in den Pluto-Sensormodi. Der Unterschied besteht darin, dass es das Mikrofon auf Ihrem

Smartphone verwendet, und es ist möglicherweise nicht so schnell wie der Soundsensor von Pluto Trigger.

# 6.2 VIBRATIV

Der Vibrationsmodus verwendet den Beschleunigungssensor Ihres Smartphones, um Vibrationen zu erkennen. Und wenn die Vibration den eingestellten Schwellenwert überschreitet, löst Pluto Trigger Ihre Kamera aus.

#### 6.3 BEWEGUNG

Der Bewegungsmodus verwendet die Kamera Ihres Smartphones, um Bewegungen zu erkennen.

Sie können Ihre Kamera vergrößern/verkleinern, um das Sichtfeld zu definieren. Dies ist sehr nützlich, wenn Sie nur dann fotografieren möchten, wenn das Motiv in einen bestimmten kleinen Bereich eindringt und Ihr Handy nicht zu nahe an diesen heranrücken möchte.

Sie können die Empfindlichkeit nach Bedarf einstellen. Um ein kleines Objekt zu erkennen, machen Sie die Empfindlichkeit höher. Eine Werteleiste über der Vorschau zeigt den Echtzeit-Bewegungsgrad an.

# 6.4 ABSTAND

Der Entfernungsmodus ist gut, um Fotos zu machen, wenn Sie mit dem Auto unterwegs sind. Im Vergleich zur Aufnahme von Fotos in einem bestimmten Intervall können Sie mit dem Entfernungsparameter bessere Ergebnisse erzielen. Es werden nicht viele Aufnahmen gemacht, wenn Sie einfach Ihr Auto anhalten und warten.

# 6.5 STIMME

Während der Sound-Modus nur die Lautstärke des Klangs berücksichtigt, wird bei Voice

Der Befehlsmodus ist viel intelligenter. Es erkennt den Sprachbefehl "Pluto" und feuert Ihre Kamera ab. Andere Geräusche werden herausgefiltert, egal wie laut sie sind.

# 6.6 LÄCHELN

Der Smile-Modus eignet sich gut für Selfie-Fotos. Es ist in der Lage, Ihr Lächeln zu erkennen und die Kamera zu feuern. Wenn Ihr Lächeln erkannt wird, gibt die App einen "Dong"-Benachrichtigungston von sich und löst die Kamera 1,5 Sekunden später aus. Wenn Sie sich weit vom Telefon entfernt halten möchten, können Sie den Zoom-Schieberegler verwenden, damit die Lächelerkennung noch funktioniert.

# 7 WERKZEUGE

# 7.1 SCHÄRFENTIEFE

Schärfentiefe (DOF) ist der Entfernungsbereich in einem Foto, der scharf zu sein scheint. Die Tiefenschärfe ist eine kreative Entscheidung und eine Ihrer wichtigsten Entscheidungen bei der Erstellung von Naturfotos.

Basierend auf der von Ihnen eingegebenen Brennweite, Blende und Kameratyp berechnet der DOF-Rechner die Hyperbrennweite. Dies ist die

Fokusentfernung, bei der sich alles, von der halben Hyperschärfe bis zur Unendlichkeit, innerhalb der Schärfentiefe befindet. Dies ist nützlich, wenn

Sie entscheiden, wo Sie fokussieren, so dass Sie die Schärfe innerhalb Ihrer Szene maximieren,

Verwenden Sie die tatsächliche Brennweite des Objektivs für die Berechnung der Tiefenschärfe. Der Taschenrechner passt sich automatisch an jeden "Crop-Faktor" für die ausgewählte Kamera an.

## 7.2 SONNENSTAND

Der Sonnenrechner berechnet die Zeit von offiziellem

Sonnenaufgang/Sonnenuntergang und zivilem

Sonnenaufgang/Sonnenuntergang basierend auf Ihrem Standort und der

Ortszeit. Die Zeitspanne zwischen zivilem Sonnenaufgang und offiziellem Sonnenaufgang, zusammen mit der Zeitspanne zwischen offiziellem Sonnenuntergang und zivilem Sonnenuntergang, wird als zivile Dämmerung bezeichnet. Die Sonne befindet sich unter dem Horizont, aber ihr Licht ist sichtbar, weil sie die oberen Schichten der Atmosphäre beleuchtet. Aufgrund des diffusen Lichts und der unterschiedlichen Farbnuancen am Himmel ist die zivile Dämmerung ideal für die Hochund Querformatfotografie.

Die Zeit des Sonnenaufgangs/Sonnenuntergangs ist auch sehr nützlich, wenn Sie den Sonnenaufgang/Sonnenuntergang des Heiligen Grals im Zeitraffer nehmen. Sie müssen die Startzeit von Bulb-Ramping basierend auf der Sonnenauf- und -untergangszeit einstellen.

Der Einfachheit halber stehen zwei Countdown-Uhren zur Verfügung, die die bevorstehenden Ereignisse bei Sonnenauf- und -untergang anzeigen.

# 7.3 ND FILTER

ND Filter Calculator ist ein Dienstprogramm, das Ihnen hilft, die richtige Belichtungszeit/Verschlusszeit zu bestimmen, wenn Sie Neutraldichtefilter verwenden. Stellen Sie den verwendeten Filter und die Verschlusszeit

ohne Filter ein und der Rechner berechnet die neue Verschlusszeit mit den eingebauten Filtern. Drücken Sie die Taste, um die Kamerabelichtung zu starten.

# 7.4 STERNENBILDREGEL

Bei Nachtaufnahmen mit Sternen wird eine lange Belichtungszeit bevorzugt, um möglichst viel Licht auf den Bildsensor Ihrer Kamera zu bringen. Es gibt jedoch eine Grenze, wenn Sie keine Sternenhimmelsaufnahmen machen. Um scharfe Punktsterne zu erhalten, sollten Sie diese Grenze nicht überschreiten. Die Expositionszeitbegrenzung wird mit einer Formel namens Rule of 500 berechnet.

Sie wählen Kameramodell und tatsächliche Brennweite; die langsamste Verschlusszeit wird automatisch berechnet, wobei der Crop-Faktor Ihrer Kamera bereits berücksichtigt wird. Drücken Sie die Taste, um die Kamerabelichtung zu starten.

Die Sterne in der Nähe des Äquators bewegen sich viel schneller als die Sterne in der Nähe der Pole.

Du kannst eine Regel von 500 oder 400 für schnell bewegte Sterne wählen.

#### 8 EINSTELLUNGEN

# 8.1 TRIGGER

Ändern Sie diese Einstellungen, um den Zeitpunkt der Triggersignale zu steuern.

# 8.1.1.1 VORFOKUSSIERUNGSZEIT

Standard: 0 - Manueller Fokus

Abhängig davon, in welchem Modus Pluto Trigger läuft, sollten Sie eine andere Fokussierungszeit wählen.

Für Hochgeschwindigkeitsfotografie ist eine schnelle Reaktion entscheidend. Ihre Kamera ist auf den manuellen Modus eingestellt. Sie sollten "0-Manueller Fokus" wählen, um dem Pluto-Trigger mitzuteilen, dass Sie vor dem Auslösen des Verschlusses nicht fokussieren müssen.

Wenn Sie Ihre Kamera auf den Autofokus-Modus einstellen und die Kamera vor der Aufnahme vorfokussieren möchten, wählen Sie eine geeignete Fokussierungszeit in Abhängigkeit von den Lichtverhältnissen und Ihrem Kameramodell. Bitte beachten Sie, dass die Kamera im Autofokus-Modus kein Bild macht, wenn nicht fokussiert wird. Es ist nicht garantiert, dass Ihre Kamera im Modus ausgelöst wird.

Im Zeitraffer-Modus des Timermodus können Sie Ihre Kamera während der langen Zeitspanne in den Ruhemodus versetzen, um viel Batterieleistung zu sparen. Dann können Sie die Vorfokussierungszeit auf "0,5" - Pre Wake Up" einstellen, um Ihre Kamera vor der nächsten Aufnahme aufzuwecken.

# 8.1.2 VERSCHI USSIMPULSZEIT

Standard: 150ms - Kamera

Die Einstellung der Verschlussimpulszeit hängt stark davon ab, welches Gerät Sie auslösen möchten. Bei Geschwindigkeitsblitz funktioniert ein Schussimpuls einwandfrei. Für normale Kameras sind 150ms ausreichend. Wenn das nicht ausreicht, um Ihre Kamera auszulösen, wählen Sie eine längere Zeit.

# 8.1.3 TRIGGER RESET TIME

Voreinstellung: 3".

Die Trigger-Reset-Zeit ist sehr wichtig in diesen Sensor-Trigger-Modi. Es bestimmt, wie oft der Auslöser ausgelöst werden kann. Der Standardwert ist 3", was bedeutet, dass der Auslöser in der Zeit von 3" nach dem Auslösen des Auslösers nicht ausgelöst wird. Mit dieser Einstellung können Sie unerwünschte Triggerereignisse (z.B. Kameraverschluss-Sound) bewusst ignorieren und das minimale Triggerintervall einstellen.

# 8.2 INFRAROT

Pluto Trigger kann Ihre Kamera über Infrarot steuern. Viele gängige Kameramarken werden unterstützt. Bei einigen Kameramodellen können Sie die Videoaufzeichnung sogar mit einem Infrarotsignal starten/stoppen. Für Kameras ohne Auslöseranschluss kann eine InfrarotSteuerung eine gute Option sein. Und das macht Pluto Trigger zu einer Unterstützung für viele weitere Kameras.

#### 8.2.1 IR REMOTE MODE

#### Standard: Aus

Verwenden Sie diese Einstellung, damit der Pluto-Trigger verschiedene

Arten von Infrarotsignalen aussendet. Verfügbare Optionen sind: Aus, Single, 2S und Video. Bestimmter Modus funktioniert möglicherweise nicht, abhängig von der Einstellung "Kameramarke" unten.

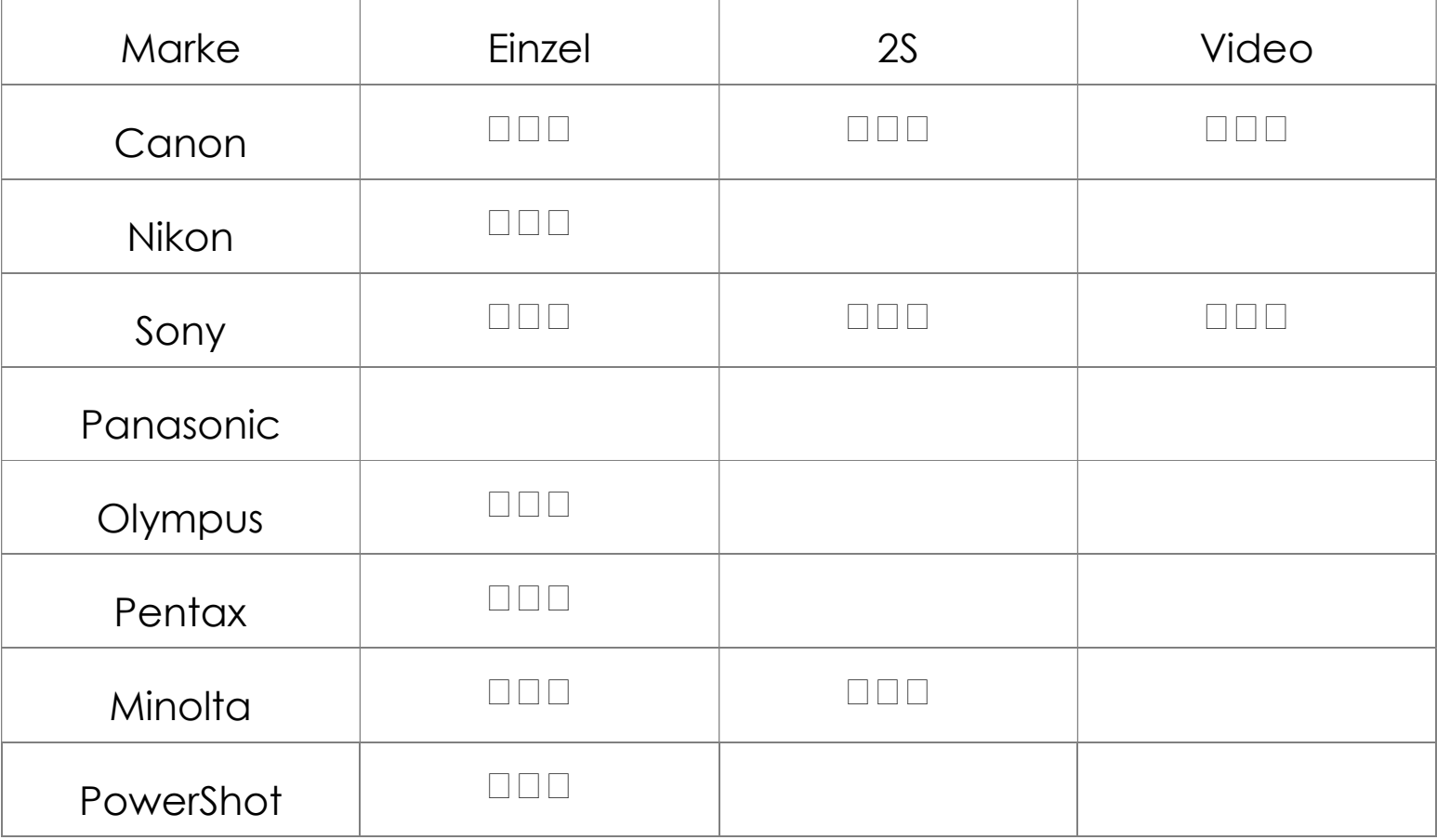

#### 8.2.2.2 KAMERAMARKE

Standard: Aus

Ändern Sie diese Einstellung, um sie an Ihre Kameramarke anzupassen. Infrarot-Fernbedienungen verschiedener Marken senden unterschiedliche Signale aus.

Sie können diese Einstellung auf "Alle Marken" einstellen, dann sendet Pluto

Trigger das Infrarotsignal aller Marken. So können Sie Pluto Trigger als Infrarot-Fernbedienung für alle unterstützten Marken verwenden.

## 8.3 BURST

Ändern Sie diese Einstellung, wenn Sie beim Auslösen des Auslösers mehrere Bilder aufnehmen möchten. Diese Einstellung gilt nur in den "Pluto Sensor Modes".

# 8.3.1 BURST-ZÄHLUNG

Standard: 0

Stellen Sie diesen Wert auf die Anzahl der Bilder ein, die Sie aufnehmen möchten, wenn Pluto Der Auslöser ist ausgelöst.

# 8.3.2 BERSTINTERVALL

Standard: 0,5".

Ändern Sie diese Einstellung, um das Zeitintervall einzustellen, in dem mehrere Bilder aufgenommen werden.

#### 8.4 LED

Standard: "Periodisches Blinken".

Ändern Sie diese Einstellung, um festzulegen, wann die Status Led Benachrichtigungen anzeigt.

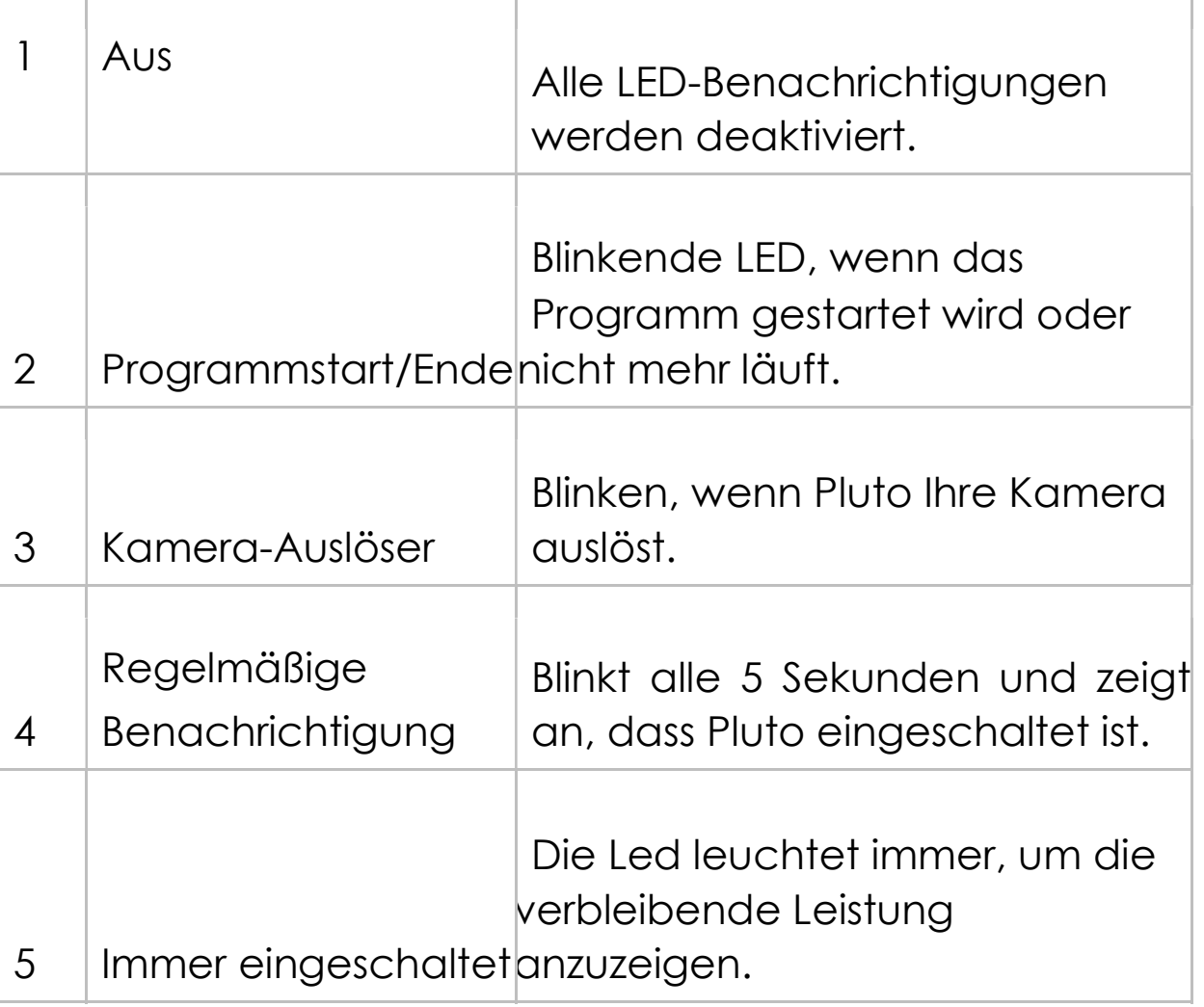

#### 8.5 KLANG

Verwenden Sie diese Einstellung, um die App-Soundbenachrichtigung zu aktivieren/deaktivieren.

## 8.6 RESET

Setzen Sie alle Einstellungen auf die Standardwerte zurück.

#### 8.7 FIRMWARE-AKTUALISIERUNG

Wenn eine neue Version verfügbar ist, können Sie die Firmware in Pluto Trigger über das Internet aktualisieren.

Um die Firmware zu aktualisieren, folgen Sie den Anweisungen in der App.

# 9 HÄUFIG GESTELLTE FRAGEN

 Die Schriftart dieses Handbuchs ist zu klein, wie kann man es leicht lesbar machen?

Drehen Sie Ihr iPhone in die Ausrichtung Querformat, und die Schriftart wird besser lesbar sein.

#### Wird meine Kamera unterstützt?

Pluto Trigger unterstützt viele Kameras: Canon, Nikon, Sony, Panasonic, Pentax, Minolta, Olympus und andere. Wenn Ihre Kamera eine kabelgebundene Fernbedienung unterstützt, dann wird sie von Pluto Trigger unterstützt. Wenn Ihre Kamera eine kabelgebundene Fernbedienung nicht unterstützt, kann sie teilweise noch unterstützt werden, wenn sie eine IR-/Drahtlose Fernbedienung unterstützt.

## □ Kann ich den Autofokus-Modus mit dem Pluto-Trigger verwenden?

Ja, der Autofokus wird unterstützt. Sie können die "Fokuszeit" so einstellen, dass Ihre Kamera vor dem Auslösen des Verschlusses vorfokussiert. Aber denken Sie daran, mit der Autofokus-Funktion sind Sie nicht garantiert, dass Sie jedes Mal ein Bild machen.

# Unterstützt Pluto Trigger Videoaufzeichnung?

Es hängt von Ihrer Kamera ab. Wenn die Videoaufzeichnung Ihrer Kamera durch den Verschluss oder die IR-Fernbedienung ausgelöst wird, kann Pluto Trigger die Videoaufzeichnung auf Ihrer Kamera starten und stoppen.

## Wie kann ich meine Kamera in den BULB-Modus versetzen?

Bei einigen Kameras wählen Sie einfach das Belichtungsmodusrad auf "B".

Bei anderen Kameras stellen Sie Ihre Kamera auf den manuellen Belichtungsmodus ein, stellen Sie die Verschlusszeit auf die langsamste. In der Anzeige erscheint ein "B".

#### Meine Kamera verfügt nicht über einen Auslöseranschluss. Kann ich Pluto Trigger trotzdem mit meiner Kamera verwenden?

Ja, aber mit eingeschränkter Funktion. Sie können die Infrarot-Fernbedienung verwenden, um Ihre Kamera auszulösen. Sie können nicht die Modi verwenden, bei denen die Kamera auf den BULB-Modus eingestellt werden muss.

#### □ Muss mein Handy während der Zeitspanne eingeschaltet bleiben?

Sobald Sie einen Modus gestartet haben (alle Modi außer den SmartSensors-Modi), läuft der Pluto-Trigger unabhängig voneinander. Du kannst mit deinem Handy weggehen.

Wenn Pluto Trigger seine mühsame Arbeit verrichtet, viel Spaß mit Ihrem Handy.

#### □ Kann ich Pluto Trigger in wirklich kaltem Zustand verwenden?

Ja, aber im kalten Zustand verbraucht sich der Akku viel schneller. Sie können jedes Akkupack mit 5V-Ausgang verwenden, um den PlutoTrigger extern zu betreiben.

□ Hat Pluto Trigger eine Live-Ansicht oder Bildübertragung?

NEIN.

# Unterstützt Pluto Trigger die Spiegel-Verriegelung, um die Kameravibration zu reduzieren?

NEIN, Pluto Trigger unterstützt vorerst keine Spiegelsperre. Sie können jedoch einfach die Live View auf Ihrer Kamera aktivieren, um Vibrationen durch das Spiegeln zu vermeiden.

# Was sind die Spezifikationen als High-Speed-Trigger?

Die Reaktionszeit für die Modi Sound, Light, Aux beträgt 1ms. Die Reaktionszeit für den Blitzmodus beträgt ca. 0,2ms. Die Reaktionszeit für den Lasermodus beträgt etwa zehn Mikrosekunden. Die Reaktionszeit ist hier die Verzögerung, die durch den Pluto-Trigger selbst verursacht wird, die Kameraverschlusszeit wird nicht gezählt.

# Kann ich bei den Modi unter "Smart Sensors" den Telefonbildschirm ausschalten, wenn das Programm läuft?

Im Ton- und Sprachmodus können Sie die App im Hintergrund ausblenden oder sogar den Telefonbildschirm ausschalten. Bur für die Modi Vibrate, Motion, Distance und Smile, müssen Sie den Telefonbildschirm eingeschaltet lassen und die App läuft im Vordergrund.

# Ich habe die Verzögerung auf 0 gesetzt, warum gibt es noch eine Verzögerung vor dem Trigger?

Das ist keine Verzögerung. Es ist die "Pre Focus Time" für die Autofokus-Belichtungsart, die Sie in den "Einstellungen" einstellen können. Für Hochgeschwindigkeitsfotografie sollten Sie ihn immer auf "0-Manueller Fokus" einstellen.